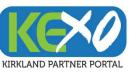

## Update Your Explore Kirkland Business Information on KEXO!

KEXO (Kirkland **EX**plore **O**nline – formerly known as 'extranet') is your one-stop portal to update your business's listing information, description, photos and more on ExploreKirkland.com and ShopLocalKirkland.com. KEXO will also contain useful links, news and information such as this document!

Your unique login information will allow you to access your account and update information, offers, images and more at any time.

This training package is intended to give you step by step instructions on how to update your information in KEXO.

Need Help? Email tourism@kirklandwa.gov anytime

### Get Started and Get Listed!

KEXO Training Package – How to Update Your Business Information

1

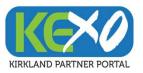

### Table of Contents

| Update Account                                                  | Page 5  |
|-----------------------------------------------------------------|---------|
| Update Contact                                                  | Page 10 |
| Update Listing                                                  | Page 15 |
| Update Special Offers                                           | Page 19 |
| Update Events                                                   | Page 23 |
| Update Photos and Media                                         | Page 27 |
| KEXO Training Package – How to Update Your Business Information |         |

2

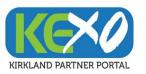

# KEXO MEMBER/PARTNER TRAINING https://kirklandwa.extranet.simpleviewcrm.com/login/

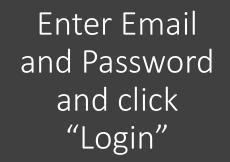

If you have forgotten your login your email, email tourism@kirklandwa.gov for assistance

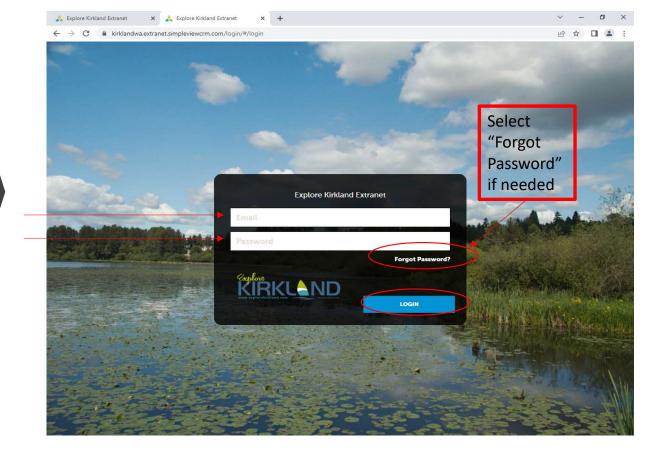

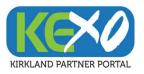

To update your business information and description on ExploreKirkland.com and/or ShopLocalKirkland.com , you will make both updates under both the *Profile* and *Collateral* tabs

### KEXO HOMESCREEN https://kirklandwa.extranet.simpleviewcrm.com/login/

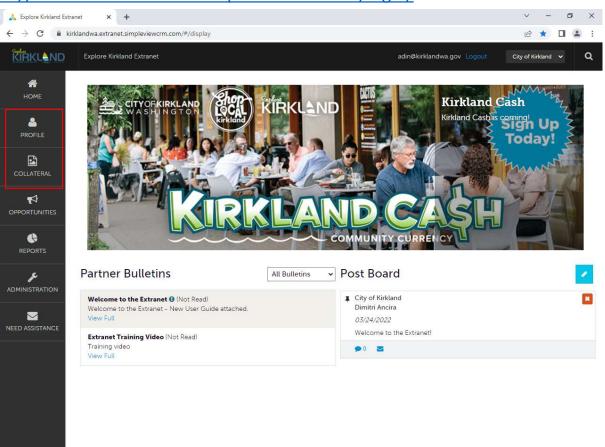

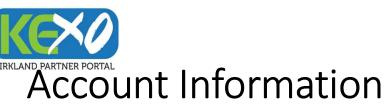

Vital information about your business may have changed in the last 2+ years. Please review your KEXO account information and make all desired updates.

Account Information to Update:

- Website
- Contact Information
- Social Media Links
- Kirkland Neighborhood
- Email
- Contact
- Phone Info
- Address (Physical, Billing, Shipping)

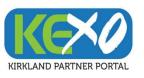

### Account Information

https://kirklandwa.extranet.simpleviewcrm.com/login/

#### 1) Select "Profiles" and then "Accounts"

#### 🙏 Explore Kirkland Extranet o × 🚴 Explore Kirkland Extranet -٥ X × + × + $\leftarrow \rightarrow c$ 19 A I & kirklandwa extranet simpleviev KIRKLAND Explore Kirkland Extranet adin@kirklandwa.gov City of Kirkland 🗸 KIRKLAND 0 Profile \* \* Accounts 2 Filters (0) Account Anage Filters Anage Filters Status is one of: CHOOSE + 1 . 🔇 Page 1 of 1 🔊 Go to Page: 1 👂 • Page 1 of 1 S Go to Page: 1 S . × City of Kirkland ۶ ADMINISTRATION 🔇 Page 1 of 1 🕥 Go to Page: 1 👂 🕜 Page 1 of 1 🕥 Go to Page: 1 🚫 NEED ASSISTANC

KEXO Training Package – How to Update Your Business Information

#### 2) Select the account name for your business

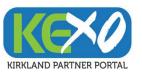

### Account Information (cont'd)

4) Begin updating information

3) Select "Edit"

#### ~ - Ø × 📩 Explore Kirkland Extranet 0 🙏 Explore Kirkland Extranet 🛛 🗙 🕂 × + \_ @ ☆ □ ≗ : 6 1 1 2 **Update Account** KIRKLAND Q adin@kirklandwa.gov 4 Account Information \* HOME Account Details CANCEL Region: «Required Account Sections: City of Kirkland 2 Kirkland Downtown EDIT ccount Information Account Informat RETURN Phone Information Website: Emall Account City of Kirkland Address Information http://www.explorekirkland.com tourism@kirklandwa.gov Sections: Region Kirkland Downtown Social Media Account Information Email tourism@kirklandwa.gov Phone Information N Website http://www.explorekirkland.com Address Information Phone Information Image Gallery r Social Media Phone Information Alternate Primary Related Details: ฬ Ext ឋ Ext Manage Amenities Primary Manage Meeting Space Alternate æ Toll Free: Fax ADMINISTRATIO Toll Free $\mathbf{x}$ Ext Fax Address Information Address Information Physical Address Physical Address 🥜 Address 1 123 5th Avenue Address 1 123 5th Avenue City Kirkland City Kirkland State/Province WA State/Province WA Zip/Postal Code 98033 Zip/Postal Code 98033 Country UNITED STATES Country UNITED STATES

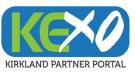

## Account Information (cont'd)

6) Update your Social Media by copying and pasting links

to your pages and profiles

5) Click on the blue pencil to begin updating Physical, Billing and Shipping Address

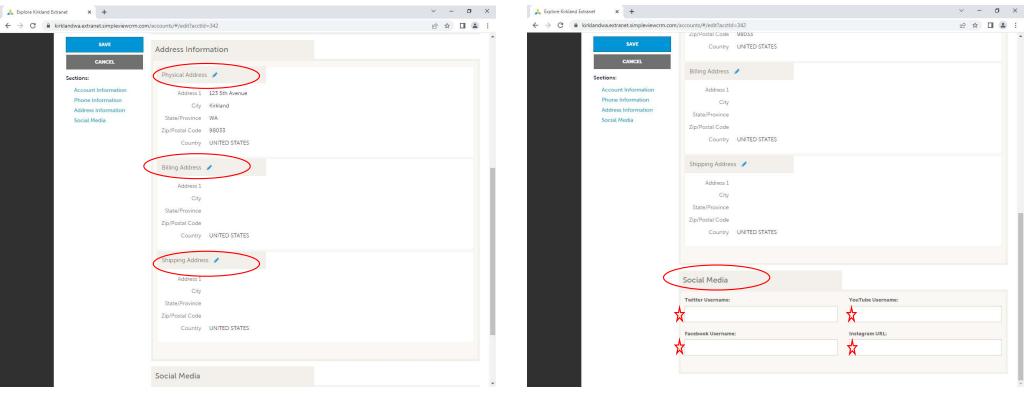

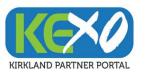

### Account Information (cont'd)

7) Select "Save" to update your information

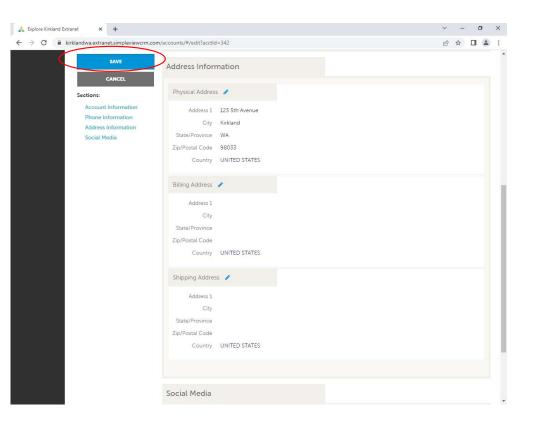

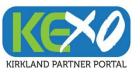

### **Contact Information**

Providing current Contact Information for your business is important for customers and stakeholders to reach you. Please update your Contact Information.

Contact Information to Update:

- Name of Contact
- Email(s) for Contact
- Contact Title
- Phone Info for Contact
- Address (Physical, Billing, Shipping)

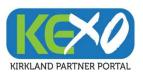

### **Contact Information**

2) Select "Add Contact" if needed

https://kirklandwa.extranet.simpleviewcrm.com/login/

#### 1) Select "Profiles" and then "Contacts"

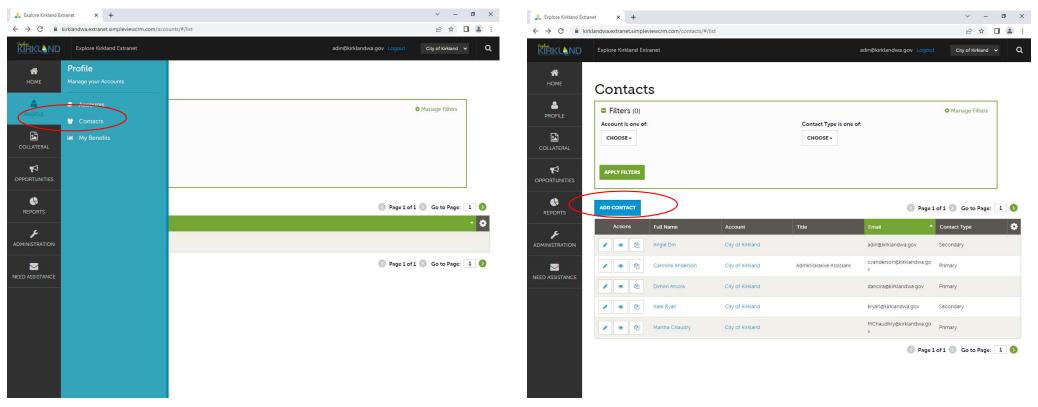

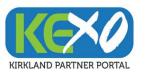

### Contact Information (cont'd)

3) Select on individual contacts if updates are needed, by selecting the editing pencil

#### 🙏 Explore Kirkland Extranet ٥ × + 0 × 📩 Explore Kirkland Extranet × + 10 A I . 6 4 1 2 **Update Contact** KIRKLAND City of Kirkland 🗸 2 SAVE Contact Information \* CANCEL HOME Contacts If a contact is no longer with the organization, please update the status to Inactive and create a new record for any new contacts. Sections: 2 Contact Information Filters (0) Manage Filters Account: «Requires First Name: ARequire Address Information 1 Account is one of: Contact Type is one of: Angie Phone Information City of Kirkland CHOOSE -CHOOSE -Last Name: ARequired Full Name: <a>Required</a> Angie Din Din 1 Department: Title: r ADD CONTACT 🔇 Page 1 of 1 🕥 Go to Page: 1 🚫 Contact Type: <a>Required</a> Preferred Contact Metho $\sim$ Full Name Contact Type Actions Email ۶ Secondary ۲ en Angie Din City of Kirkland adin@kirklandwa.gov Secondary Emall Send Email cvanderson@kirklandwa.go Primary 2 Carmine Anderson City of Kirkland Administrative Assistant ۲ adin@kirklandwa.gov Ø YE ON Dimitri Ancira City of Kirkland dancira@kirklandwa.gov Primary City of Kirkland ۲ 2 Kate Ryan kryan@kirklandwa.gov Secondary MChaudhry@kirklandwa.go Primary Address Information Martha Chaudry City of Kirkland 2 Physical Address 🥜 🔇 Page 1 of 1 🕥 Go to Page: 1 🔕 Address 1 123 5th Ave City Kirkland 12

KEXO Training Package – How to Update Your Business Information

4) Begin updating the contact information

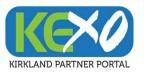

### Contact Information (cont'd)

5) Click on the blue pencil to update Physical, Billing and Shipping Address related to the Contact

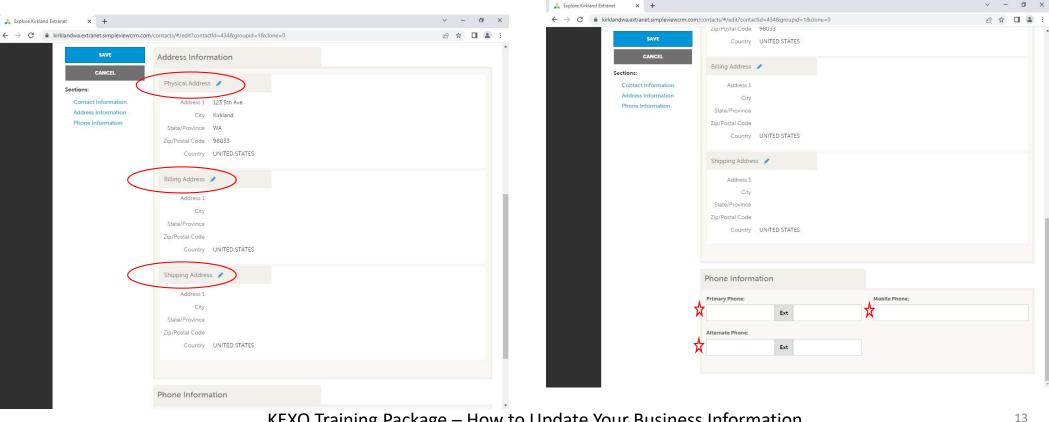

KEXO Training Package – How to Update Your Business Information

6) Update the Phone Information for the Contact

σ

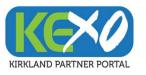

### Contact Information (cont'd)

#### 7) Select "Save" to update your information

| tandwa.extranet.simpleview.crm.com/contacts/#/edit?contactUd=434&groupid=1&clone=0                                                                                                    | inet × +                          |                                           |               | ~ - O   |
|----------------------------------------------------------------------------------------------------|-----------------------------------|-------------------------------------------|---------------|---------|
| SNVE       County       UNITED STATES         Contact Information       Address 1         Address Information       City         Phone Information       State/Province         Zip/Postal Code       County         County       UNITED STATES         Shipping Address 1       City         County       UNITED STATES         Shipping Address 1       City         County       UNITED STATES         Zip/Postal Code       City         State/Province       Zip/Postal Code         Zip/Postal Code       City         State/Province       Zip/Postal Code | klandwa.extranet.simpleviewcrm.cc |                                           |               | ⋵ ☆ 🛛 🕯 |
| Billing Address       Contact Information<br>Address Information<br>Phone Information       State/Province       Zip/Postal Code       Country       VINTED STATES       Shipping Address       Address 1       City       State/Province       Zip/Postal Code       Country       VINTED STATES       Shipping Address       City       State/Province       Zip/Postal Code       Zip/Postal Code                                                                                                    |                                   |                                           |               |         |
| ddress information<br>hone Information<br>City<br>State/Province<br>Zip/Postal Code<br>County UNITED STATES<br>Shipping Address ↓<br>Address 1<br>City<br>State/Province<br>Zip/Postal Code                                                                                                    |                                   | Billing Address 🧪                         |               |         |
| Address 1<br>City<br>State/Province<br>Zip/Postal Code                                                                                                    | Address Information               | City<br>State/Province<br>Zip/Postal Code |               |         |
| City<br>State/Province<br>Zip/Postal Code                                                                                                    |                                   | Shipping Address 🥒                        |               |         |
| Zip/Postal Code                                                                                                    |                                   | City                                      |               |         |
|                                                                                                    |                                   | Zip/Postal Code                           |               |         |
|                                                                                                    |                                   | Phone Information                         |               |         |
| Phone Information                                                                                                    |                                   | Primary Phone:                            | Mobile Phone: |         |
| Primary Phone: Mobile Phone:                                                                                                    |                                   | Alternate Phone:                          |               |         |
| Primary Phone: Mobile Phone:                                                                                                    |                                   | Ext                                       |               |         |

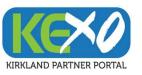

## Listing Information

Listing Information describes your business entity and markets your services or products. This section helps attract visitors to your business. Please updating your listing information.

### Listing Information to Update:

- Listing Description
- Physical Address
- Category
- Listing Image

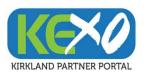

## Listing Information

https://kirklandwa.extranet.simpleviewcrm.com/login/

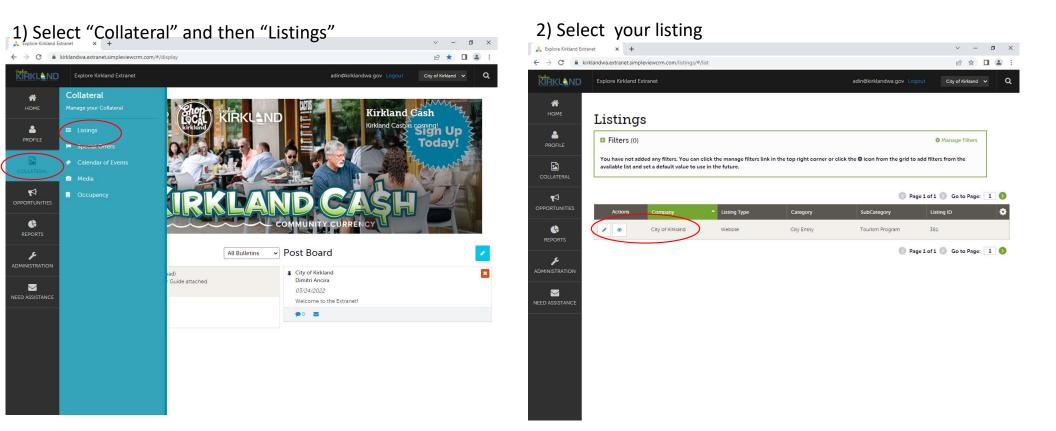

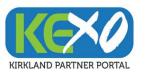

## Listing Information (cont'd)

4) Continue editing your fields

#### 3) Begin editing your fields

#### ~ - 0 × 📩 Explore Kirkland Extranet × + × + ~ -Ø 🚴 Explore Kirkland Extranet ፼ ☆ □ ≗ : 6 \$ II 😩 KIRKLAND Q Categories \* CANCE SubCategory: Category: «Required **Update Listing** City Entity Tourism Program Sections Listing UDF Group 2 Listing UDF Group ditional Subcategories Listing Informati Categor --Category-- Subcategories--~ + Featured: Sections OYES ONC Website Notificat Listing UDF Group Listing Image Listing Information Details 1 Categories OPPORTUNITIE Details Listing Information Update here if you would like different information to display on the website Website Notifications . Type: <a>Required</a> Listing Image Account: <a>Required</a> O LISTING ADDRESS 1 City of Kirkland Website 123 5th Avenue Address Type Choose One--Physical O LISTING ADDRESS 2 Description Keywords O LISTING ADDRESS 3 Kirkland WA

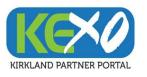

### Listing Information (cont'd)

#### 5) Update Website Notification

6) Select "Save" to update your information

| d Extranet 🗙 🕂                           |                                                         | × - 0                                                                           |                                                                                                    |                                                          | ~                                                                     |
|------------------------------------------|---------------------------------------------------------|---------------------------------------------------------------------------------|----------------------------------------------------------------------------------------------------|----------------------------------------------------------|-----------------------------------------------------------------------|
| kirklandwa.extranet.simpleviewcrm.       | n.com/listings/#/edit?listingId=381&clone=0             | 🖻 🛧 🔲 😩                                                                         | <ul> <li>Explore Kirkland Extranet</li> <li>× +</li> <li>← → C</li> <li>▲ kirklandwa.extranet.simpleview.crm</li> </ul> | m ann Aistinns (# (adit)listing Id - 2919) dann - O      | ×<br>ف                                                                |
| SAVE<br>CANCEL<br>Sections:              | O TOLL FREE                                             |                                                                                 | SAVE<br>CARCEL<br>Sections:                                                                                             |                                                          |                                                                       |
| Listing UDF Group<br>Listing Information |                                                         |                                                                                 | Listing UDF Group                                                                                                    |                                                          |                                                                       |
| Categories<br>Details                    | Website Notifications                                   |                                                                                 | Listing Information<br>Categories<br>Details                                                                            | Website Notifications                                    |                                                                       |
| Website Notifications<br>Listing Image   | If you would like to receive email notifica<br>up here! | tions when your website listing has been viewed a certain number of times, sign | Website Notifications<br>Listing Image                                                                                  | If you would like to receive email notification up here! | ons when your website listing has been viewed a certain number of tin |
|                                          | Email To Notify:                                        | Notification Interval:                                                          |                                                                                                    | Email To Notify:                                         | Notification Interval:                                                |
|                                          |                                                         | 0                                                                               |                                                                                                    |                                                          | 0<br>A                                                                |
|                                          | Listing Image                                           |                                                                                 |                                                                                                    | Listing Image                                            |                                                                       |
|                                          | Select one or more images                               |                                                                                 |                                                                                                    | Select one or more images                                |                                                                       |
|                                          | Active                                                  |                                                                                 |                                                                                                    | Active                                                   |                                                                       |

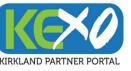

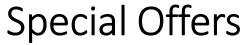

Your business may want to promote special offers from time to time. Please update special offers and make them known to website visitors.

#### Special Offer Information to Update:

- Offer Title
- Offer Link
- Offer Image
- Redemption Dates
- Publish Dates to Market Offer

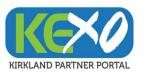

### **Special Offers Information**

https://kirklandwa.extranet.simpleviewcrm.com/login/

#### 1) Select "Collateral" and "Special Offers"

#### 2) Select "Add Offer"

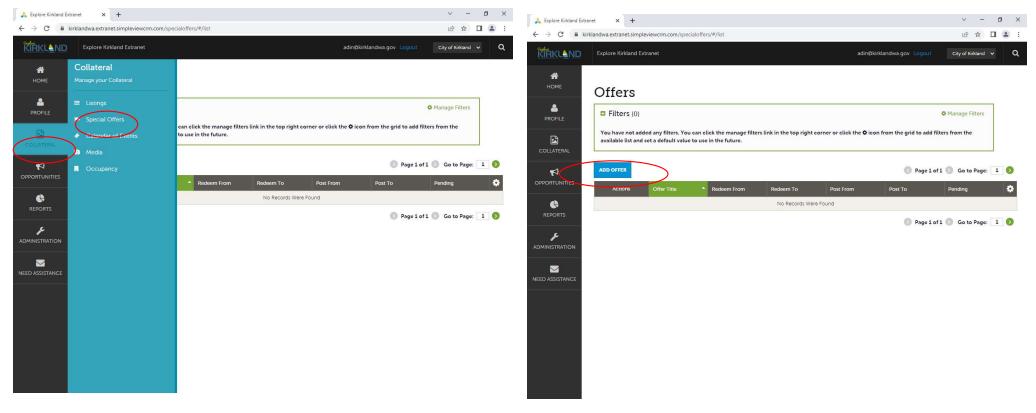

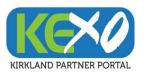

### Special Offers Information (cont'd)

#### 3) Update information about Special Offers

#### 4) Continue updating fields

| Explore Kirkland Extranet × +                                                                                                    |                                                                                                    | ~ - 0 ×                    | 🙏 Explore Kirkland Extranet 🛛 🗙 🕂                                                                                                    |                                 | v – 🛛 ×                |
|----------------------------------------------------------------------------------------------------|----------------------------------------------------------------------------------------------------|----------------------------|----------------------------------------------------------------------------------------------------|---------------------------------|------------------------|
| → C      kirklandwa.extranet.simpleviewcrm.co                                                                                                    | :om/specialoffers/#/edit                                                                                    | e 🖈 🛛 😩 :                  | $\leftrightarrow$ $\rightarrow$ C $$ kirklandwa.extranet.simpleview.crm.co                                                                  | om/specialoffers/#/edit         | @☆□≗:                  |
| New Offer                                                                                                    |                                                                                                    |                            | SAVE                                                                                                    | offer Dates                     | ☆ `                    |
| PROFILE   PROFILE   COLLATERAL   POORTUNITES   POORTUNITES | Offer Information Add details here for any deals/special offers that you would City of Kirkland Offer Link: | ike Epiace on the website. | CANCEL<br>Sections:<br>Offer Information<br>Offer Inage<br>Offer Dates<br>Offer Categories<br>Offer Categories<br>Offer Listings<br>General | Redeem From:<br>Post From:      | Regeem To:<br>Dost To: |
|                                                                                                    | There are no images available to choose                                                                     |                            |                                                                                                    | COVID19 Response & Information: |                        |
|                                                                                                    |                                                                                                    |                            |                                                                                                    |                                 |                        |

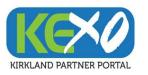

### Special Offers Information (cont'd)

#### 5) Select "Save" to update information

| kirklandwa.extranet.simpleviewcri             | m.com/specialoffers/#/edit      |          |            | € ☆ | □ 😩 |
|-----------------------------------------------|---------------------------------|----------|------------|-----|-----|
| SAVE                                          | Offer Dates                     |          |            |     |     |
| CANCEL                                        | Redeem From:                    |          | Redeem To: |     |     |
| Sections:<br>Offer Information<br>Offer Image |                                 | <b>#</b> |            |     | Ê   |
|                                               | Post From:                      |          | Post To:   |     |     |
| Offer Dates                                   |                                 | 雦        |            |     | Ê   |
| Offer Categories<br>Offer Listings<br>General |                                 |          |            |     |     |
|                                               | Offer Categories                |          |            |     |     |
|                                               | Offer Categories:               |          |            |     |     |
|                                               | CHOOSE AMONG THE FOLLOWING +    |          |            |     |     |
|                                               | Offer Listings                  |          |            |     |     |
|                                               |                                 |          |            |     |     |
|                                               | Offer Listings:                 |          |            |     |     |
|                                               |                                 |          |            |     |     |
|                                               | General                         |          |            |     |     |
|                                               | COVID19 Response & Information: |          |            |     |     |
|                                               |                                 |          |            |     |     |
|                                               |                                 | 11       |            |     |     |

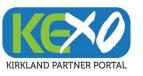

**Events** 

Your business may want to advertise a business event. Please update your event information to begin marketing a special occasion.

### Event Information to Update:

- Event Title
- Description of Event
- Event Location
- Event Dates
- Images for Event

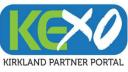

### Events

https://kirklandwa.extranet.simpleviewcrm.com/login/

#### 1) Select "Collateral" and "Calendar Events"

#### 2) Select "Add Event" or the edit pencil to update event info

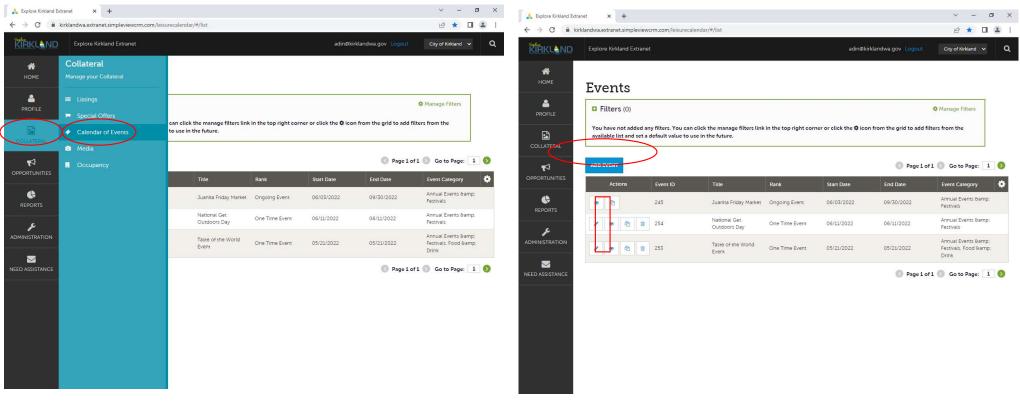

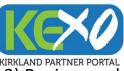

## Events (cont'd)

4) Continue updating fields

3) Begin populating or editing depending on if you're editing an existing event or adding a new event

| kland Extranet × +                     |                                                                                                    | ~                                                                                                    | - 0 X /  | e Kirkland Extranet × +               |                                                    |                                     |
|----------------------------------------|----------------------------------------------------------------------------------------------------|----------------------------------------------------------------------------------------------------|----------|---------------------------------------|----------------------------------------------------|-------------------------------------|
| kirklandwa.extranet.simpleviewcrm.com/ | leisurecalendar/#/edit?eventId=254&clone=0                                                                                      | ß                                                                                                    |          | C kirklandwa.extranet.simpleviewcrm.c | com/leisurecalendar/#/edit?eventId=254&clone=0     | ie ☆ E                              |
| Update Event                           | t                                                                                                    |                                                                                                    | *        | SAVE                                  | Email:                                             | Rank: <required< td=""></required<> |
| -                                      | Event Information                                                                                                    |                                                                                                    |          | CANCEL                                | ☆                                                  | One Time Event                      |
| CANCEL                                 | Event Information                                                                                                    |                                                                                                    |          | Sections:                             | Website:                                           |                                     |
|                                        | Account: «Required                                                                                                    | Title: <required< td=""><td></td><td>Event Information<br/>Event Location</td><td>☆</td><td></td></required<>       |          | Event Information<br>Event Location   | ☆                                                  |                                     |
| Sections:                              | City of Kirkland                                                                                                    | National Get Outdoors Day                                                                                           |          | Event Dates                           | Phone:                                             | Categories:                         |
| Event Location                         | Featured:                                                                                                    | Contact:                                                                                                    |          | Image Gallery<br>General              | ☆                                                  | ANNUAL EVENTS & FESTIVALS +         |
| Event Dates<br>Image Gallery           |                                                                                                    | Choose One                                                                                                    | ~        | a contract                            |                                                    | X                                   |
| General                                | Admission:                                                                                                    |                                                                                                    |          |                                       | Host Organization Listing:                         | Host Organization Name:             |
|                                        |                                                                                                    |                                                                                                    |          |                                       | erg of Miniaria (Website, org Eritig, Tourisin 17  |                                     |
|                                        |                                                                                                    | - IA                                                                                                    |          |                                       |                                                    |                                     |
|                                        | Description: <a>Required</a>                                                                                                    |                                                                                                    |          |                                       | Event Location                                     |                                     |
|                                        | Source B I S I <sub>x</sub> :≡ :≡ :⊧≡ :⊧≡ :≡                                                                                    | 197<br>197                                                                                                    |          |                                       | Venue Listing:                                     | Address 1:                          |
|                                        | Enjoy a visit to a State Park for free on June 11 in honor of<br>required to display a Discover Pass which is normally required | National Get Outdoors Day. On State Parks Free Days, visitors a<br>red for vehicle access to state recreation lands | are not  |                                       | City of Kirkland (Website: City Entity: Tourism Pr | *                                   |
|                                        | Kirkland has two nearby state parks!                                                                                            |                                                                                                    |          |                                       | Address 2:                                         | Address 3:                          |
|                                        |                                                                                                    | orite for its horse trails. Parking is located at 5300 116th Ave NE,                                                |          |                                       |                                                    | *                                   |
|                                        |                                                                                                    | ake Washington and was once a Catholic seminary. Parking is                                                         |          |                                       | City:                                              | State/Province:                     |
|                                        | located at 14445 Juanita Dr NE, Kenmore, WA. The<br>Washington State Parks offers 12 State Parks Free Days no                   | park is open 8 a.m. to dusk.<br>er year. More information about Free Days, including 2022 dates                     | s can be |                                       | Kirkland                                           | A wa                                |
|                                        | found at Washington State Parks news.                                                                                           | o you, noto mornator about 100 bayo, notoing 1022 acto                                                              |          |                                       | Zip/Postal Code:                                   | Location:                           |
|                                        |                                                                                                    |                                                                                                    |          |                                       | 98033                                              | City of Kirkland                    |
|                                        |                                                                                                    |                                                                                                    |          |                                       |                                                    |                                     |
| ٨                                      | Email:                                                                                                    | Rank: <required< td=""><td></td><td></td><td></td><td></td></required<>                                             |          |                                       |                                                    |                                     |
| A 🖌                                    | •                                                                                                    | One Time Event                                                                                                    | ~        |                                       | Event Dates                                        |                                     |

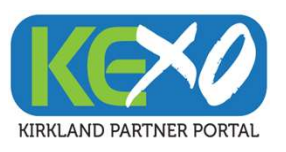

### Events (cont'd)

#### 3) Continue updating fields

#### 4) Select "Save" to update information

| 🙏 Explore Kirkland Extranet 🛛 🗙 🕂                                              |                                                                   | v – 0 ×                    | 🛛 📩 Explore Kirkland Extranet                     | × +                           |                                                                                     |                                                                                          | ~ - | ٥ | × |
|--------------------------------------------------------------------------------|-------------------------------------------------------------------|----------------------------|---------------------------------------------------|-------------------------------|-------------------------------------------------------------------------------------|------------------------------------------------------------------------------------------|-----|---|---|
| $\leftarrow$ $\rightarrow$ C $\triangleq$ kirklandwa.extranet.simpleviewcrm.co | m/leisurecalendar/#/edit?eventId=254&clone=0                      | 🖻 🎓 🔲 😩 🗄                  | $\leftrightarrow$ $\rightarrow$ C $$ kirklandwa.e | extranet.simpleviewcrm.com/le | isurecalendar/#/edit?eventId=254&clone=0                                            |                                                                                          | € ☆ | • | : |
| SAVE                                                                           | Event Dates                                                       | -                          |                                                   | SAVE                          | Event Dates                                                                         |                                                                                          |     |   | ^ |
| CANCEL                                                                         | Start Date:  Required Times                                       | e                          |                                                   | CANCEL                        | Start Date: <required< td=""><td>Times:</td><td></td><td></td><td></td></required<> | Times:                                                                                   |     |   |   |
| Sections:                                                                      | ☆ 06/11/2022 🛍 🙀                                                  |                            | Section                                           | ns:                           | 06/11/2022                                                                          | <b>**</b>                                                                                |     |   |   |
| Event Information                                                              | Start Time: End Ti                                                | Ime:                       |                                                   |                               | Start Time:                                                                         | End Time:                                                                                |     |   |   |
| Event Location<br>Event Dates                                                  | ☆                                                                 |                            |                                                   | ent Location<br>ent Dates     |                                                                                     |                                                                                          |     |   |   |
| Image Gallery<br>General                                                       | Cone Day Daily Weekly Monthly Yearly Custon                       | n                          |                                                   | age Gallery                   | One Day Daily Weekly Monthly Year                                                   | rty Custom                                                                               |     |   |   |
|                                                                                | No event recurrence, this event will oc                           | cur only on the start date |                                                   |                               | No event recurrence, this e                                                         | vent will occur only on the start date                                                   |     |   |   |
| Image Gallery                                                                  |                                                                   |                            |                                                   |                               | Image Gallery                                                                       |                                                                                          |     |   |   |
| 7                                                                              | Drag and Drop Fi<br>or use the "Browse" button below to<br>BROWSE |                            |                                                   |                               | or use the "Browse"                                                                 | Drag and Drop Files here<br>se the "Browse" button below to find a file to add<br>BROWSE |     |   |   |
|                                                                                | 1 Trage Gallery' is required                                      |                            |                                                   |                               | 1 Transpe Galitery' is required                                                     | _                                                                                        |     |   |   |
|                                                                                | General                                                           |                            |                                                   |                               | General                                                                             |                                                                                          |     |   |   |
|                                                                                | COVID19 Response & Information:                                   |                            |                                                   |                               | COVID19 Response & Information:                                                     |                                                                                          |     |   | - |

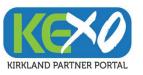

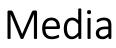

Media is used to attract potential customers with the use of images. Please update your media.

#### Media Information to Update:

- Business Logo
- Images of Business Location
- Images of products and services

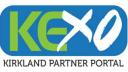

Media https://kirklandwa.extranet.simpleviewcrm.com/login/

1) Select "Collateral" and "Media"

#### 2) Select "New Media" or the edit pencil to update media

| 📩 Explore Kirkland E                        | xtranet × +                                       | × =                                         | · ø ×  | 🗼 Explore Kirkland Extranet                   | × +                                        |             |                                 | v - Ø           | ×   |
|---------------------------------------------|---------------------------------------------------|---------------------------------------------|--------|-----------------------------------------------|--------------------------------------------|-------------|---------------------------------|-----------------|-----|
| $\leftrightarrow$ $\rightarrow$ G $\square$ | kirklandwa.extranet.simpleviewcrm.com/occupa      | ncy/#/list 🕑 ✿                              | □ 😩 :  | $\leftrightarrow$ $\rightarrow$ C $$ kirkland | wa.extranet.simpleviewcrm.com/media/#/list |             |                                 | ፼ ☆ □ 🛎         | 1 E |
| KIRKLAND                                    | Explore Kirkland Extranet                         | adin@kirklandwa.gov Logout City of Kirkland | ~ Q    |                                               | xplore Kirkland Extranet                   |             | adin@kirklandwa.gov Logout City | y of Kirkland 🗸 | ٩   |
| <b>А</b><br>Номе                            | Collateral<br>Manage your Collateral              |                                             |        | иноме М                                       | ledia                                      |             |                                 |                 |     |
| PROFILE                                     | <ul><li>Eistings</li><li>Special Offers</li></ul> | Manage Filters                              | 6)<br> | PROFILE                                       | Filters (0) Account is one of:             |             | & Mani                          | age Filters     |     |
| COLLATERAL                                  | Calendar of Events     Media                      |                                             |        | COLLATERAL                                    | CHOOSE +                                   |             |                                 |                 |     |
|                                             | . Occupancy                                       |                                             |        |                                               | APPLY FILTERS                              |             |                                 |                 |     |
|                                             |                                                   | 🕜 Page 1 of 1 🔊 Go to Page:                 | 1      |                                               | DD NEW MEDIA                               |             | 🔇 Page 1 of 0 🔊 🤇               | Go to Page: 1 🌘 | Ø   |
|                                             |                                                   | Percent Occupied (Avg) Last Updated         | *      | ADMINISTRATION                                | Actions Title                              | Description | Image Listing Count             |                 | •   |
| NEED ASSISTANCE                             |                                                   |                                             |        |                                               |                                            |             | 🔇 Page 1 of 0 🕥 0               | lo to Page: 1   | Ø   |
|                                             |                                                   |                                             |        |                                               |                                            |             |                                 |                 |     |
|                                             |                                                   |                                             |        |                                               |                                            |             |                                 |                 |     |
|                                             |                                                   |                                             |        |                                               |                                            |             |                                 |                 |     |
|                                             |                                                   |                                             |        |                                               |                                            |             |                                 |                 |     |

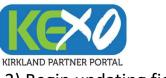

## Media (cont'd)

#### 3) Begin updating fields

#### 4) Select "Save" to update information

| 🙏 Explore Kirkland Ext | ranet × +                            |                             |                            | ~ - 6 ×              | 🚴 Explore Kirkland Ext | ranet × +                            |                            |                                                        | v - 0              | ×          |
|------------------------|--------------------------------------|-----------------------------|----------------------------|----------------------|------------------------|--------------------------------------|----------------------------|--------------------------------------------------------|--------------------|------------|
| ÷ → C 🔒 k              | irklandwa.extranet.simpleviewcrm.cor | n/media/#/edit              |                            | ig 🕸 🗖 😩 :           | ← → C 🔒 k              | irklandwa.extranet.simpleviewcrm.com | /media/#/edit              |                                                        | ie 🕸 🔲             | <b>a</b> : |
| KIRKLAND               | Explore Kirkland Extranet            |                             | adin@kirklandwa.gov Logout | City of Kirkland 🗸 🔍 | KIRKLAND               | Explore Kirkland Extranet            |                            | adin@kirklandwa.gov Logout                             | City of Kirkland 🗸 | ٩          |
| <b>М</b><br>Номе       | New Media                            |                             |                            |                      | <b>А</b><br>Номе       | New Media                            |                            |                                                        |                    |            |
|                        | SAVE                                 | Media Information           |                            |                      | PROFILE                | SAVE                                 | Media Information          |                                                        |                    |            |
|                        | CANCEL                               | Account:  «Required         | Title: <a>Required</a>     |                      |                        | CANCEL                               | Account: «Required         | Title: <required< td=""><td></td><td></td></required<> |                    |            |
| COLLATERAL             | Sections:<br>Media Information       | City of Kirkland 🗸          | $\mathbf{x}$               |                      | COLLATERAL             | Sections:<br>Media Information       | City of Kirkland ~         |                                                        |                    |            |
| <b>₽</b>               | Media mornation                      | Type:  «Required            | Sort Order:                |                      | ₽                      | Media mormation                      | Type:  Required            | Sort Order:                                            |                    |            |
| OPPORTUNITIES          |                                      | Choose One                  | *                          |                      | OPPORTUNITIES          |                                      | Choose One                 |                                                        |                    |            |
| <b>(</b> <del>)</del>  |                                      | Description:                |                            |                      | ¢                      |                                      | Description:               |                                                        |                    |            |
| REPORTS                |                                      | ☆                           |                            |                      | REPORTS                |                                      |                            |                                                        |                    |            |
| Æ                      |                                      |                             |                            |                      | r                      |                                      |                            |                                                        |                    |            |
| DMINISTRATION          |                                      | Listings:                   |                            |                      | ADMINISTRATION         |                                      | Listings:                  |                                                        |                    |            |
|                        |                                      | CHOOSE AMONG THE FOLLOWING+ |                            |                      |                        |                                      | CHOOSE AMONG THE FOLLOWING |                                                        |                    |            |
|                        |                                      |                             |                            |                      |                        |                                      |                            |                                                        |                    |            |
|                        |                                      |                             |                            |                      |                        |                                      |                            |                                                        |                    |            |
|                        |                                      |                             |                            |                      |                        |                                      |                            |                                                        |                    |            |
|                        |                                      |                             |                            |                      |                        |                                      |                            |                                                        |                    |            |
|                        |                                      |                             |                            |                      |                        |                                      |                            |                                                        |                    |            |
|                        |                                      |                             |                            |                      |                        |                                      |                            |                                                        |                    |            |
|                        |                                      |                             |                            |                      |                        |                                      |                            |                                                        |                    |            |